# OptiPlex 7040 Small Form Factor

## Quick Start Guide

Stručná úvodní příručka Gyors üzembe helyezési útmutató Stručná úvodná príručka

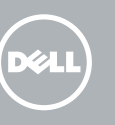

Připojení klávesnice a myši Csatlakoztassa a billentyűzetet és az egeret Podłącz klawiaturę i mysz Pripojte klávesnicu a myš

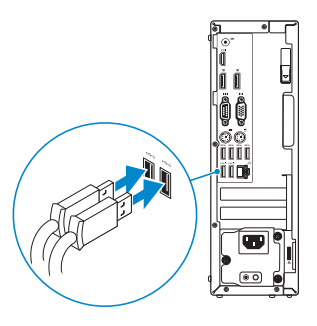

### 2 Connect the network cable - optional

Připojte síťový kabel — volitelné Csatlakoztassa a hálózati kábelt — opcionális Podłącz kabel sieciowy (opcjonalnie) Pripojte sieťový kábel — voliteľný

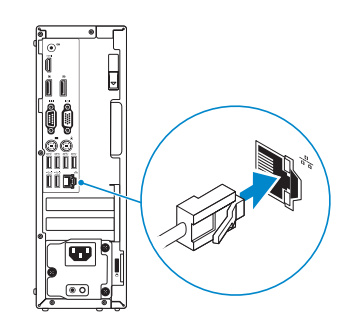

### Connect the keyboard and mouse 1

### Connect the power cable and press the power button

Připojte napájecí kabel a stiskněte vypínač Csatlakoztassa a tápkábelt és nyomja meg a bekapcsológombot Podłącz kabel zasilania i naciśnij przycisk zasilania Zapojte napájací kábel a stlačte spínač napájania

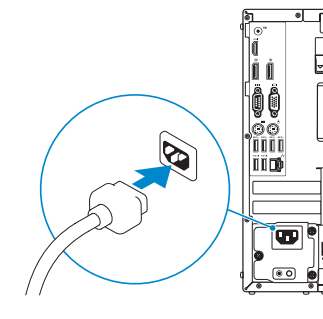

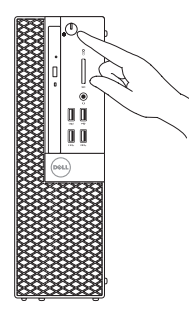

- NOTE: If you ordered your computer with a discrete graphics card, connect the display to the discrete graphics card.
- POZNÁMKA: Pokud jste počítač objednali se samostatnou grafickou kartou, připojte displej k samostatné grafické kartě.
- MEGJEGYZÉS: Ha a számítógéphez különálló grafikus kártyát rendelt, a monitort csatlakoztassa a különálló grafikus kártyára.
- UWAGA: Jeśli z komputerem zamówiono autonomiczną kartę graficzną, monitor należy **podłaczyć do złacza w tej karcie.**
- **POZNÁMKA:** Ak ste si svoj počítač objednali s diskrétnou grafickou kartou, pripojte obrazovku k diskrétnej grafickej karte.

### Connect the display 3 4

Připojte displej Csatlakoztassa a monitort Podłącz monitor Pripojte obrazovku

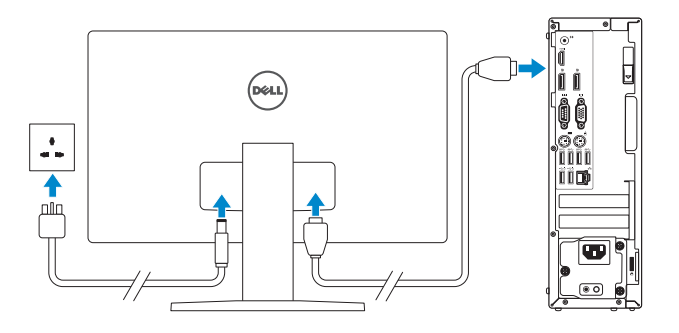

- **NOTE:** If you are connecting to a secured wireless network, enter the password for the wireless network access when prompted.
- POZNÁMKA: Pokud se připojujete k zabezpečené bezdrátové síti, na vyzvání zadejte heslo pro přístup k dané bezdrátové síti.

### 5 Finish Windows 10 setup

Dokončete instalaci systému Windows 10 Fejezze be a Windows 10 beállításá Skonfiguruj system Windows 10 Dokončite inštaláciu systému Windows 10

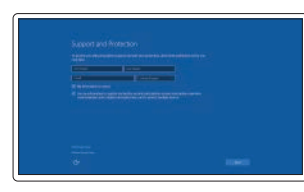

#### Enable Support and Protection

Aktivujte funkci Podpora a ochrana Engedélyezze a támogatást és a védelmet Włącz pomoc techniczną i ochronę Povoľte podporu a zabezpečenie

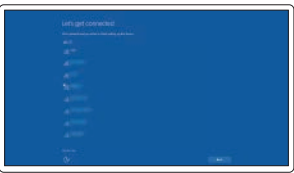

#### Connect to your network

Připojte se k síti Kapcsolódjon a hálózatához Nawiąż połączenie z siecią Pripojte sa k sieti

MEGJEGYZÉS: Ha egy biztonságos vezeték nélküli hálózathoz csatlakozik, adja meg annak jelszavát, amikor erre a vezeték nélküli hálózathoz való hozzáféréshez szükség van.

UWAGA: Jeśli nawiązujesz połączenie z zabezpieczoną siecią bezprzewodową, wprowadź hasło dostępu do sieci po wyświetleniu monitu.

POZNÁMKA: Ak sa pripájate k zabezpečenej bezdrôtovej sieti, na výzvu zadajte heslo prístupu k bezdrôtovej sieti.

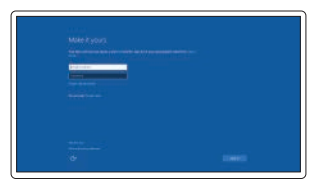

#### Sign in to your Microsoft account or create a local account

Přihlaste se k účtu Microsoft nebo si vytvořte místní účet

Jelentkezzen be a Microsoft fiókjába, vagy hozzon létre helyi fiókot

Zaloguj się do konta Microsoft albo utwórz konto lokalne

Prihláste sa do konta Microsoft alebo si vytvorte lokálne konto

### Features

Funkce | Jellemzők | Funkcje | Vlastnosti

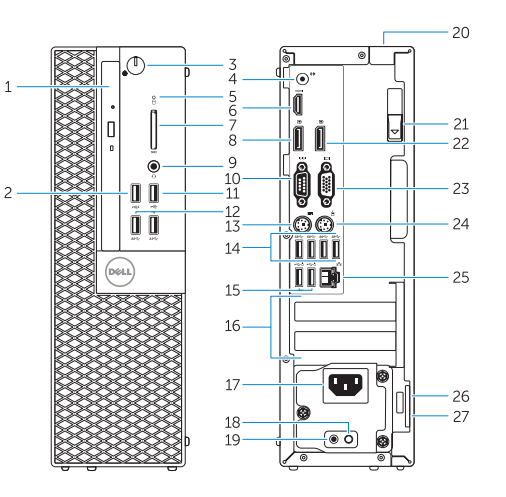

- 15. USB 2.0 connectors (Supports Smart Power On)
- 16. Expansion-card slots
- 17. Power connector
- 18. Power-supply diagnostic button
- 19. Power-supply diagnostic light
- 20. Cable-cover lock slot
- 21. Release latch
- 22. DisplayPort connector
- 23. VGA connector (optional)
- 24. PS2/Mouse connector
- 25. Network connector
- 26. Security-cable slot
- 27. Padlock ring

**THE REAL PROPERTY OF A SET OF A SET OF A SET OF A SET OF A SET OF A SET OF A SET OF A SET OF A SET OF A SET O** 0V166HA00

- 1. Optical-drive bay
- 2. USB 2.0 connector with PowerShare
- 3. Power button/Power light
- 4. Line-out connector
- 5. Hard-drive activity light
- 6. HDMI connector
- 7. Memory card reader (optional)
- 8. DisplayPort connector
- 9. Headphone connector
- 10. Serial connector
- 11. USB 2.0 connector
- 12. USB 3.0 connectors
- 13. PS2/Keyboard connector
- 14. USB 3.0 connectors
- 1. Pozice optické jednotky
- 2. Konektor USB 2.0 s technologií PowerShare
- 3. Tlačítko napájení a kontrolka napájení
- 4. Výstupní konektor
- 5. Indikátor činnosti pevného disku
- 6. Konektor HDMI
- 7. Čtečka paměťových karet (volitelná)
- 8. Konektor DisplayPort
- 9. Konektor pro sluchátka
- 10. Konektor sériového rozhraní
- 11. Konektor USB 2.0
- 12. Konektory USB 3.0
- 13. Konektor PS2/klávesnice
- 1. Optikai meghajtó rekesz
- 2. USB 2.0 csatlakozó PowerShare-rel 15. USB 2.0 csatlakozók (támogatja az
- 3. Tápellátás gomb/ tápellátás jelzőfény
- 4. Line kimenet csatlakozó
- 5. Merevlemez-meghajtó aktivitás jelzőfény
- 6. HDMI csatlakozó
- 7. Memóriakártya olvasó (opcionális)
- 8. DisplayPort csatlakozó
- 9. Fejhallgató csatlakozó
- 10. Soros csatlakozó
- 11. USB 2.0 csatlakozó
- 12. USB 3.0 csatlakozók
- 13. PS2/billentyűzet csatlakozó
- 15. Złącza USB 2.0 (obsługują funkcję Smart Power On)
- 16. Gniazda kart rozszerzeń
- 17. Złacze zasilania
- 18. Przycisk diagnostyki zasilacza
- 19. Lampka diagnostyczna zasilacza
- 20. Blokada pokrywy kabla
- 21. Zwalniacz zatrzasku
- 22. Złacze DisplayPort
- 23. Złacze VGA (opcionalne)
- 24. Złącze myszy PS2
- 25. Złącze sieciowe
- 26. Gniazdo linki antykradzieżowej
- 27. Pierścień kłódki
- 15. Konektory USB 2.0 (s podporou technológiou Smart Power On)
- 16. Zásuvky pre rozširujúce karty
- 17. Konektor napájania

21. Uvoľňovacia západka 22. Konektor DisplayPort 23. VGA konektor (voliteľný) 24. Konektor PS2/myš 25. Sieťový konektor

- 18. Diagnostické tlačidlo napájania
- 19. Diagnostická kontrolka napájania 20. Zásuvka na upevnenie kábla
- 14. Konektory USB 3.0
- 15. Konektory USB 2.0 (podporuje chytré zapnutí)
- 16. Pozice pro rozšiřující karty
- 17. Konektor napájení
- 18. Diagnostické tlačítko napájení
- 19. Diagnostický indikátor napájení
- 20. Slot uzamčení krytu kabelu
- 21. Uvolňovací západka
- 22. Konektor DisplayPort
- 23. Konektor VGA (volitelný)
- 24. Konektor PS2/myši
- 25. Síťový konektor
- 26. Slot bezpečnostního kabelu
- 27. Kroužek na visací zámek
- 14. USB 3.0 csatlakozók
- intelligens bekapcsolást)
- 16. Bővítőkártya foglalatok
- 17. Tápcsatlakozó
- 18. Tápegység diagnosztika gomb
- 19. Tápegység diagnosztika jelzőfény
- 20. Kábelburkolat záró nyílás
- 21. Kioldó retesz
- 22. DisplayPort csatlakozó
- 23. VGA csatlakozó (opcionális)
- 24. PS2/egér csatlakozó
- 25. Hálózati csatlakozó
- 26. Biztonsági kábel foglalata
- 27. Lakatgyűrű
- 1. Wnęka napędu dysków optycznych
- 2. Złącze USB 2.0 z funkcja PowerShare
- 3. Przycisk zasilania/Lampka zasilania
- 4. Złącze wyjścia liniowego
- 5. Lampka aktywności dysku twardego
- 6. Złącze HDMI
- 7. Czytnik kart pamięci (opcjonalny)
- 8. Złacze DisplayPort
- 9. Złacze słuchawek
- 10. Złącze szeregowe
- 11. Złącze USB 2.0
- 12. Złacza USB 3.0
- 13. Złącze klawiatury PS2
- 14. Złącza USB 3.0
- 1. Panel optickej jednotky
- 2. Konektor USB 2.0 s podporou PowerShare
- 3. Hlavný vypínač/kontrolka napájania
- 4. Konektor na linkový výstup
- 5. Kontrolka aktivity pevného disku
- 6. Konektor HDMI
- 7. Čítačka pamäťovej karty (voliteľné)
- 8. Konektor DisplayPort
- 9. Konektor pre slúchadlá
- 10. Konektor sériového rozhrania
- 11. Konektor USB 2.0
- 12. Konektory USB 3.0
- 13. Konektor PS2/klávesnica
- 14. Konektory USB 3.0

26. Otvor pre bezpečnostný kábel 27. Krúžky na visiaci zámok

### Dell Product l≡

Printed in China. 2015-09

#### Product support and manuals

Podpora a příručky k produktům Terméktámogatás és kézikönyvek Pomoc techniczna i podręczniki Podpora a príručky produktu

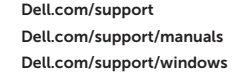

#### Contact Dell

Kontaktujte společnost Dell | Kapcsolatfelvétel a Dell-lel Kontakt z firmą Dell | Kontaktujte Dell

Dell.com/contactdell

#### Regulatory and safety

Regulace a bezpečnost Szabályozások és biztonság Przepisy i bezpieczeństwo Zákonom vyžadované a bezpečnostné informácie

Dell.com/regulatory\_compliance

#### Regulatory model

Směrnicový model | Szabályozó modell Model | Regulačný model

D11S

#### Regulatory type

Regulační typ | Szabályozó típus Typ | Regulačný typ

D11S001

#### Computer model

Model počítače | Számítógép modell Model komputera | Model počítača

OptiPlex 7040 SFF

© 2015 Dell Inc. © 2015 Microsoft Corporation.

### Locate Dell apps

Nalezení aplikací Dell | Keresse meg a Dell alkalmazásokat Odszukaj aplikacje firmy Dell | Nájdite aplikácie Dell

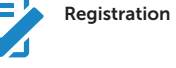

#### Register your computer

#### Registrace počítače Regisztrálja a számítógépét Zarejestruj komputer Zaregistrujte si počítač

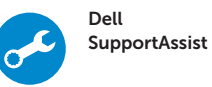

#### Check and update your computer

Kontrola počítače a případná aktualizace Ellenőrizze és frissítse számítógépét Wyszukaj i zainstaluj aktualizacje komputera Kontrolujte a aktualizujte svoj počítač